# **Leica Geosystems** Release Notes

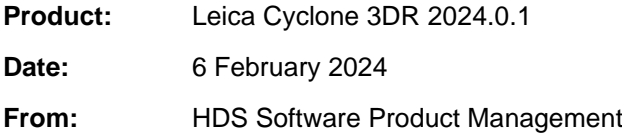

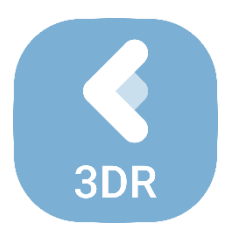

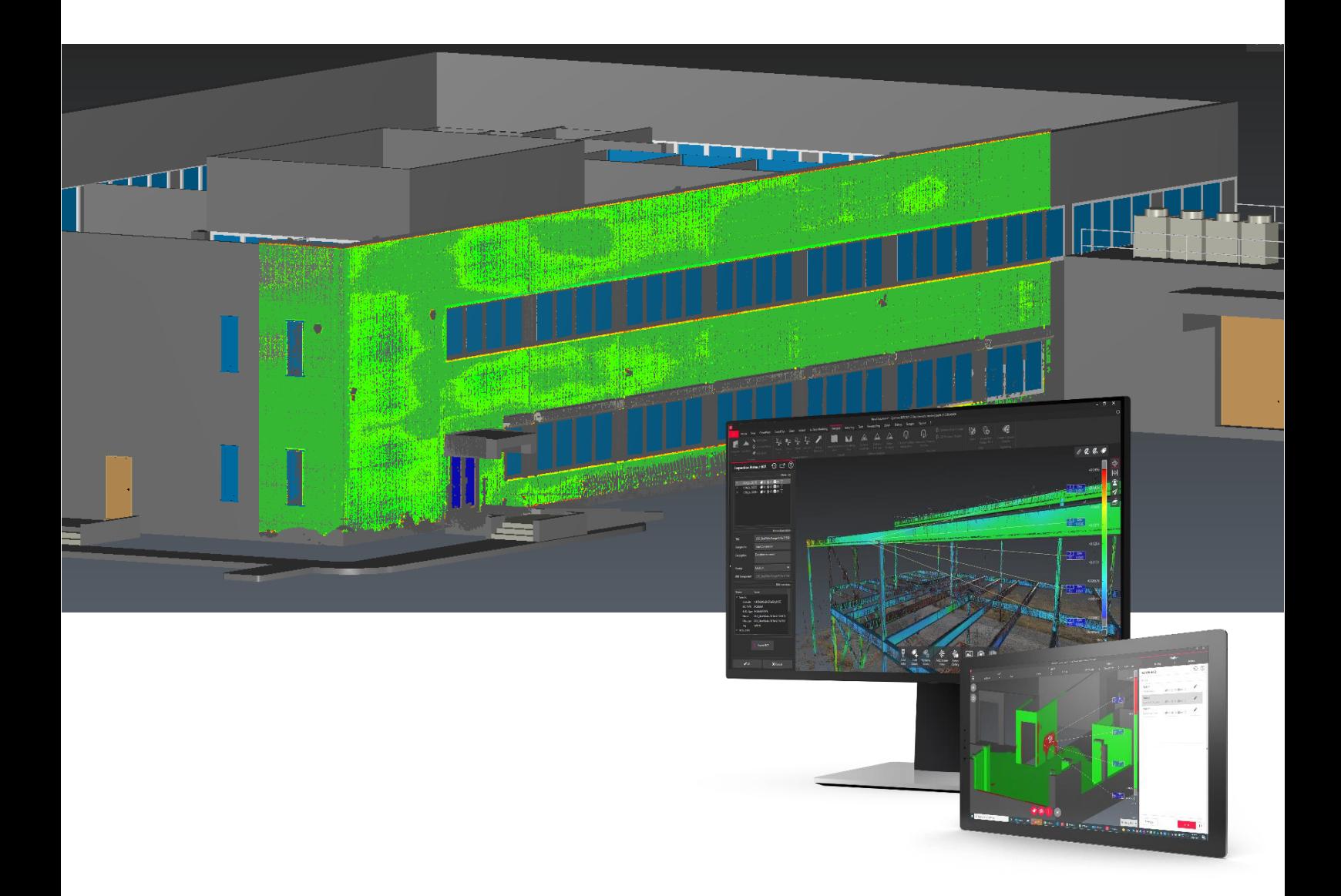

# **Contents**

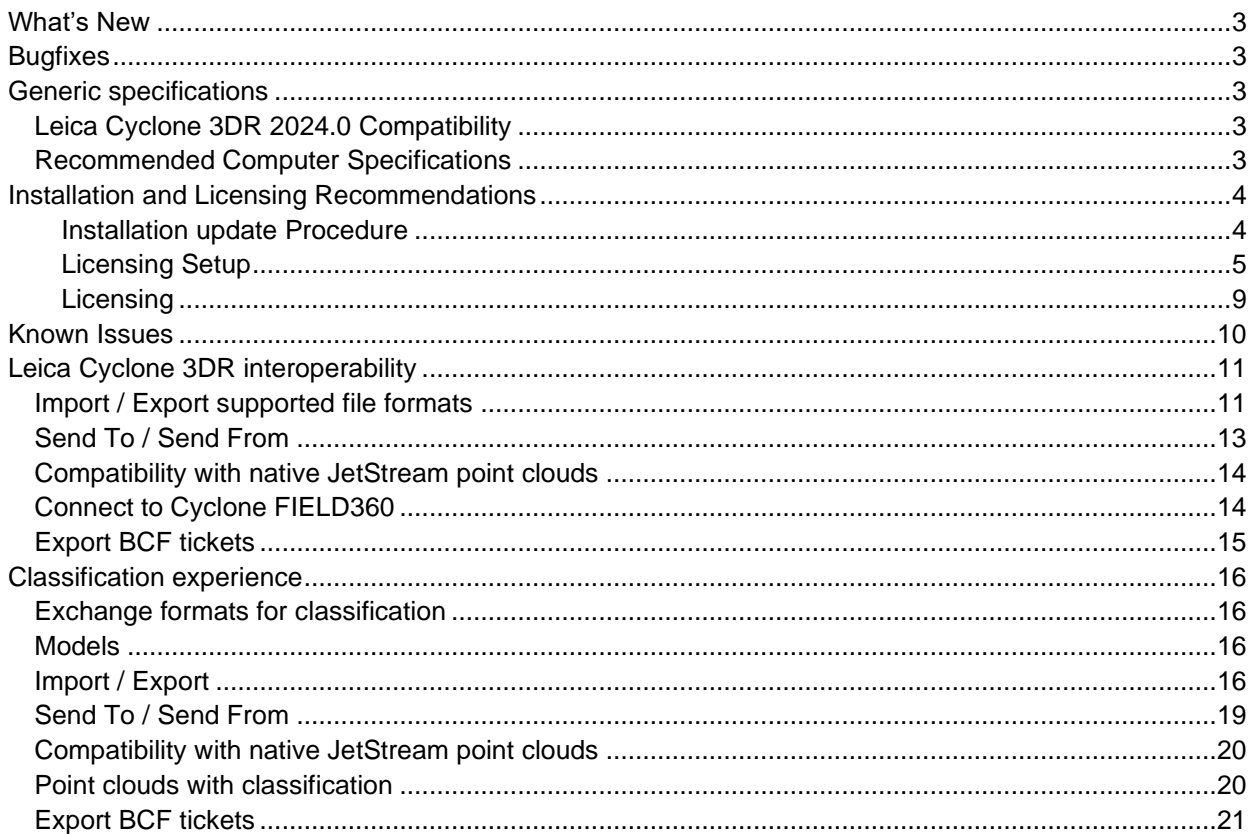

### <span id="page-2-0"></span>**What's New**

This is a minor release including bug fixes for stability.

According to the maintenance expiration date policy, users under maintenance on 17 December 2023 may access version 2024.0 with no new license required.

## <span id="page-2-1"></span>**Bugfixes**

- **Analysis > Gridded Inspection**: The points without deviation value were not filtered in the report table. Fixed.
- **Analysis > Stockpile**: The capacity to edit an existing Stockpile project was broken. Fixed.
- **Report Editor:** The default templates were automatically used for new chapters instead of userdefined templates. Fixed.

### <span id="page-2-2"></span>**Generic specifications**

#### <span id="page-2-3"></span>*Leica Cyclone 3DR 2024.0 Compatibility*

Cyclone 3DR is compatible with CLM 2.14.0 and higher.

Cyclone 3DR is compatible with JetStream ENTERPRISE 1.3 and higher.

Cyclone 3DR is compatible with LGS/LGSx files.

Cyclone 3DR is compatible with Cyclone ENTERPRISE 2022.0 and higher.

Cyclone 3DR is compatible with Cyclone REGISTER 360 2021.1 and higher.

Cyclone 3DR is compatible with Cyclone IMP databases from Cyclone 6.0 or higher, however improved rendering will only be seen with IMPs from Cyclone 9.3 or higher.

### <span id="page-2-4"></span>*Recommended Computer Specifications*

#### **Regular workflows in desktop application:**

CPU: 2 GHz Dual Quad Core i7 or higher (i5 minimum)

RAM: minimum 16 GB or more for 64-bit OS

Graphics Card: NVidia Quadro or GeForce 1 GB (with OpenGL support, versions 4.3 or higher)

Operating system: Microsoft Windows 10 (Build 1809), 11 (64 bits supported)

Hard Disk: 3 GB free disk space

#### **Tablet device for Touch Mode:**

Microsoft Surface PRO Core i7 1.5 GHz – 16GB RAM.

#### **Minimum specifications for Auto-classification (in addition to other recommended specifications for the desktop application:**

RAM: minimum 32 GB

Graphic Card: NVidia with GPU capabilities

- [Compute capability:](https://developer.nvidia.com/cuda-gpus) 5.0 or higher
- Minimum GPU memory: 4 GB

Hard Disk:10 GB free disk space

CUDA® 11.8 Toolkit (from NVidia). **The 11.8 version of CUDA is mandatory for Auto-Classification.**

### <span id="page-3-0"></span>**Installation and Licensing Recommendations**

#### <span id="page-3-1"></span>**Installation update Procedure**

1. Launch the Cyclone 3DR EXE and follow the instructions in the Setup Wizard

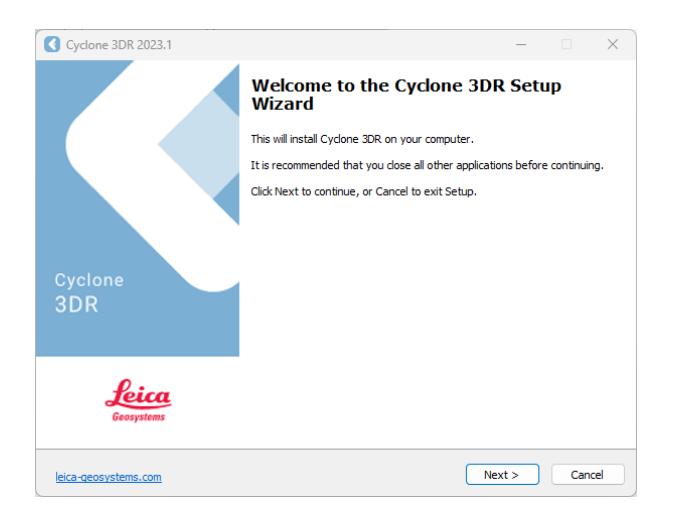

2. Select the option to update Cyclone 3DR (or repair if you want to change installing options)

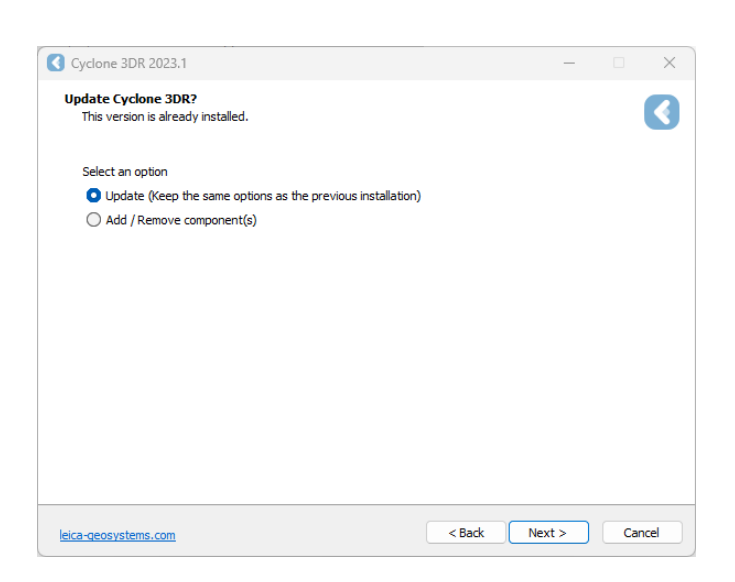

3. Complete the installation by selecting "Finish".

#### <span id="page-4-0"></span>**Licensing Setup**

1. Once you have installed Cyclone 3DR, open the Client License Manager for **Floating** Licenses via Cyclone 3DR (Home/Settings/License) or via the program located here: **Start Menu | All Programs | Leica Geosystems | Client License Manager**

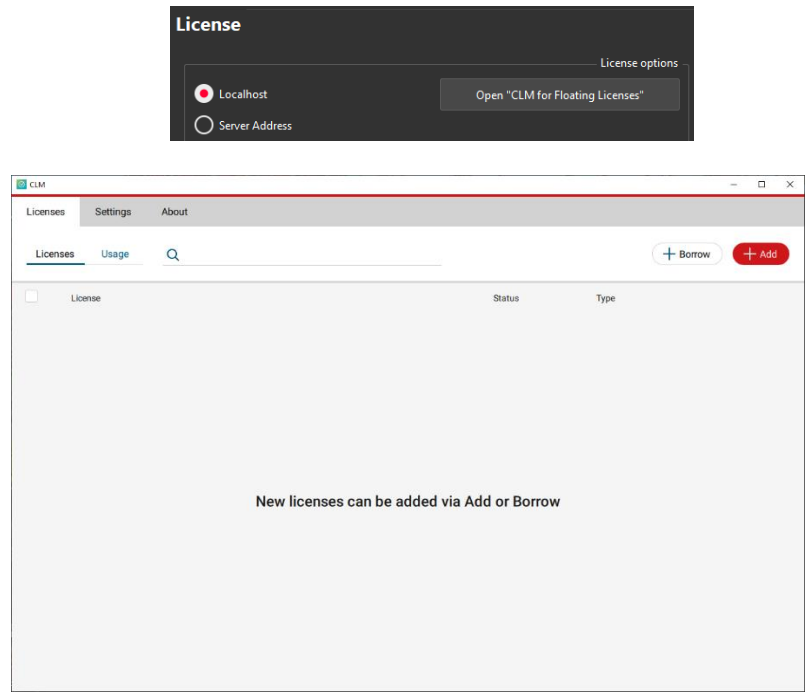

*\*NOTE\* Be sure to choose the CLM Floating option (there are two CLM options and the Nodelocked CLM will not activate your license)* 

2. Click "Add".

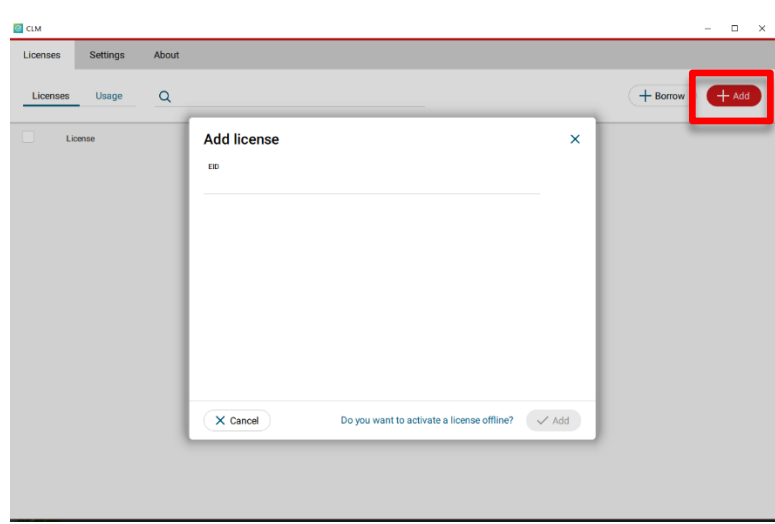

3. Enter your Entitlement ID (EID) in the field (copy / paste). To enter multiple EIDs separate them with a semicolon ";" and no space.

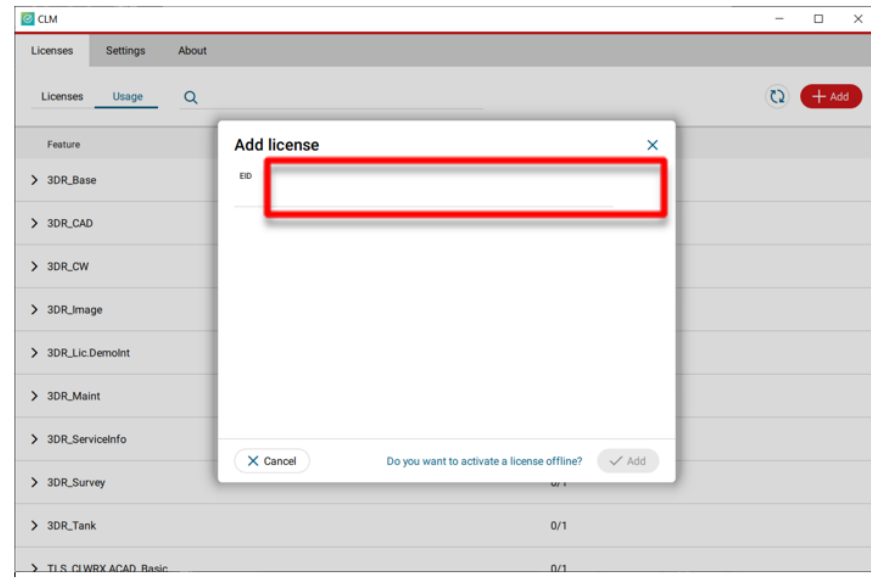

4. After you have entered your EID, click on the "ADD" button in the bottom right of the page

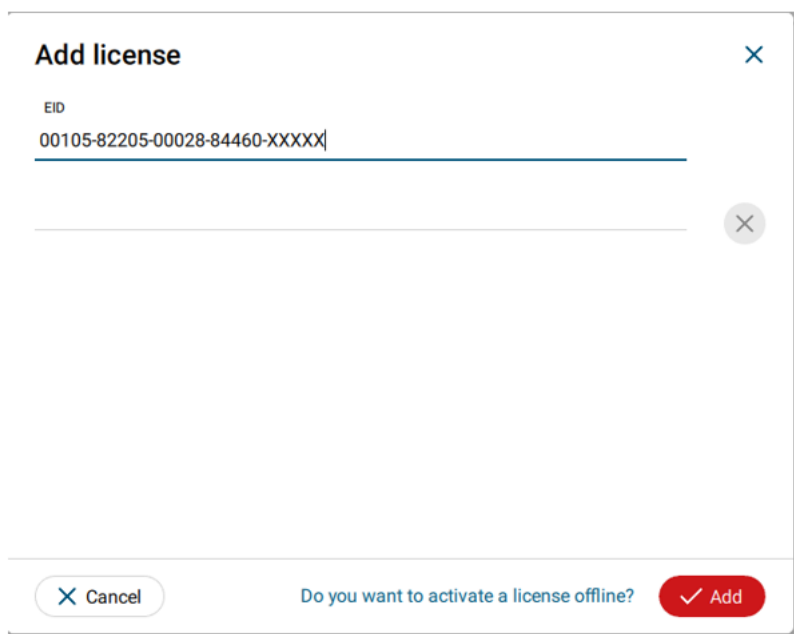

5. Once your licenses are activated you can close CLM and launch or return to Cyclone 3DR.

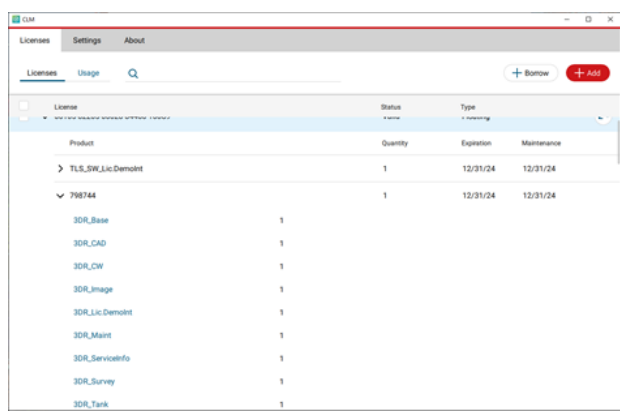

6. Go to Home / Settings and select License.

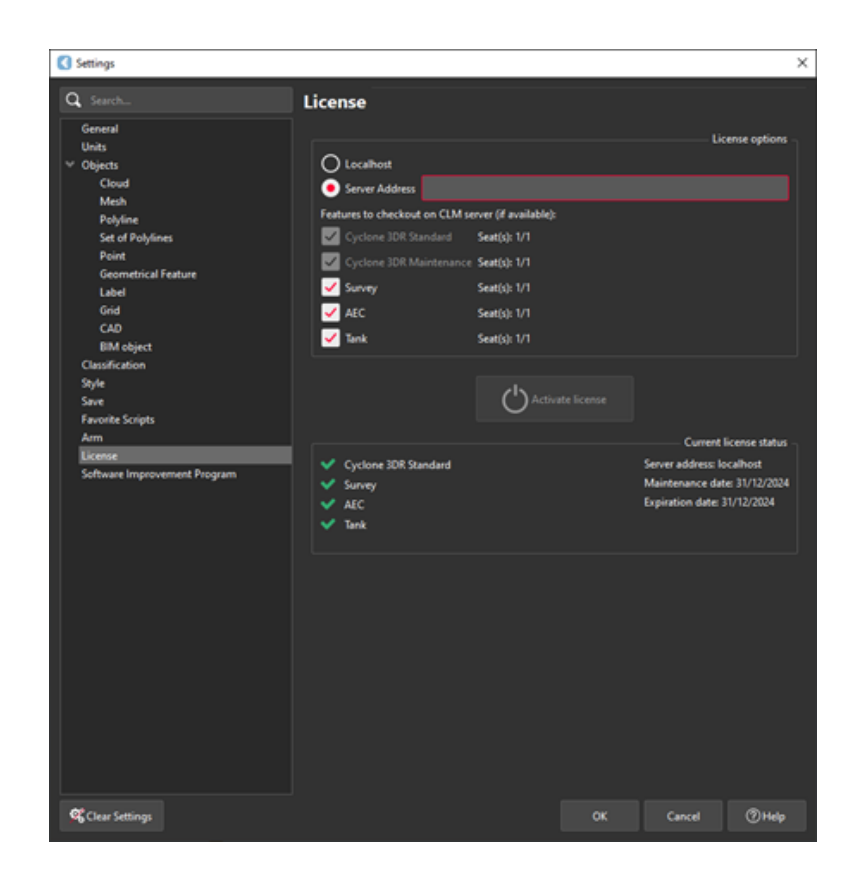

7. If you have entered the EID inside your local CLM, select **Localhost**. If the license is on a dedicated server, enter the server's name in **Server Address**.

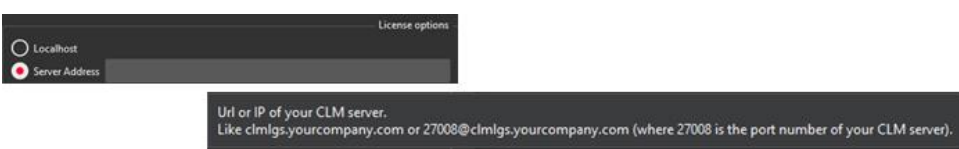

8. You can select the features you want to check out from CLM. The available options to checkout will correspond to the options you purchased which are contained in your EID.

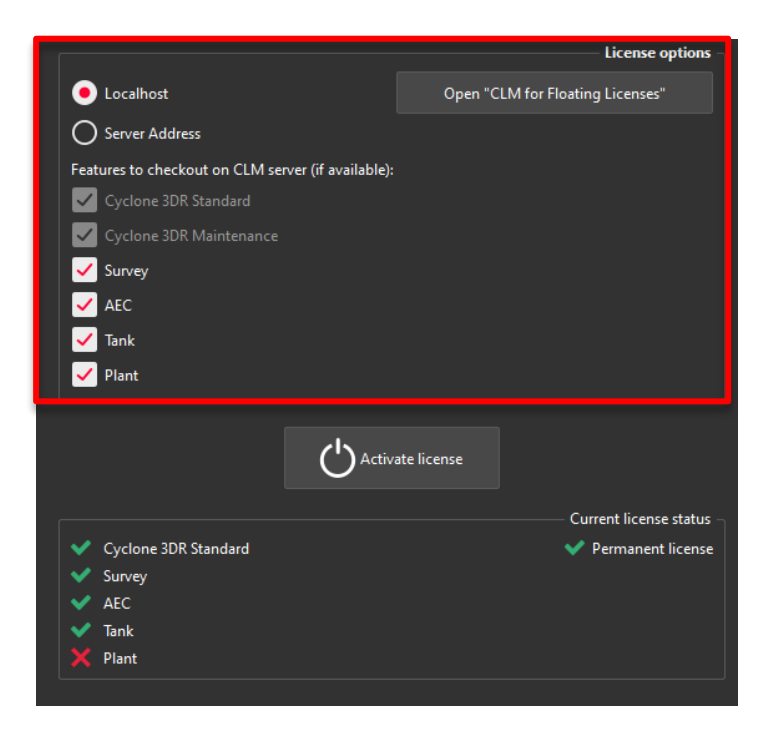

9. Once the options are selected, click on **Activate license**.

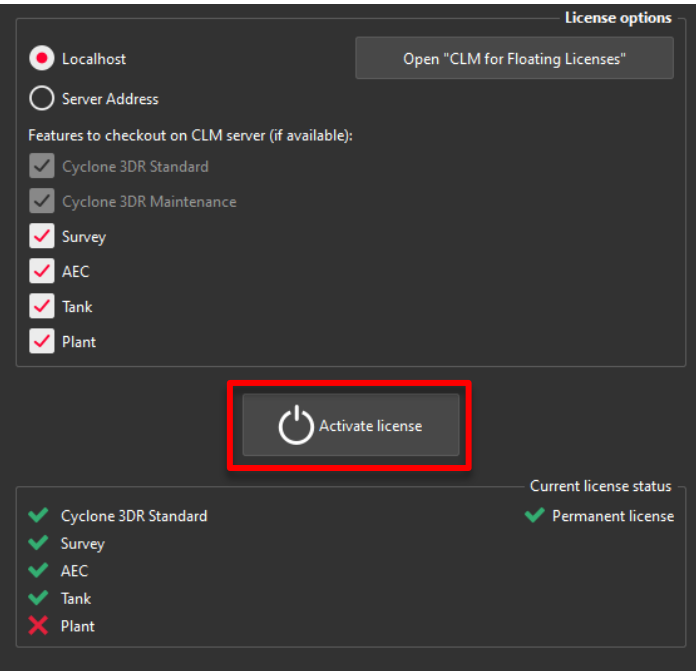

#### <span id="page-8-0"></span>**Licensing**

All users with valid CCP or CCP which was valid as of 17 December 2023 for Cyclone 3DR, can run this new version of Cyclone 3DR.

All users with valid CCP or CCP which was valid as of 17 December 2023 for 3DReshaper, can run this new version of Cyclone 3DR with no new license required.

Users with 3DReshaper licenses with expired CCP must migrate to Cyclone 3DR in order to continue to access updates and support. Please contact your sales or support personnel for more information.

## <span id="page-9-0"></span>**Known Issues**

- **•** The Documentation Center is only available in English.
- **•** Some CAD import and export issues might happen. For example, when exporting a cloud in DXF, some entities might be missing. To avoid this, it is preferable to use the Send to AutoCAD option.
- **·** If DXF can be imported with a standard version, DWG requires the AEC or PRO Edition. One workaround is to use the 3DSend command from AutoCAD to Cyclone 3DR.
- RSH files are natively compatible with Cyclone 3DR, and the last version of 3DReshaper is compatible with .3DR files (with a limit on textures and CAD objects).

# <span id="page-10-0"></span>**Leica Cyclone 3DR interoperability**

## <span id="page-10-1"></span>*Import / Export supported file formats*

Please reference the Cyclone 3DR Technical Specification for a complete list of supported file types per license.

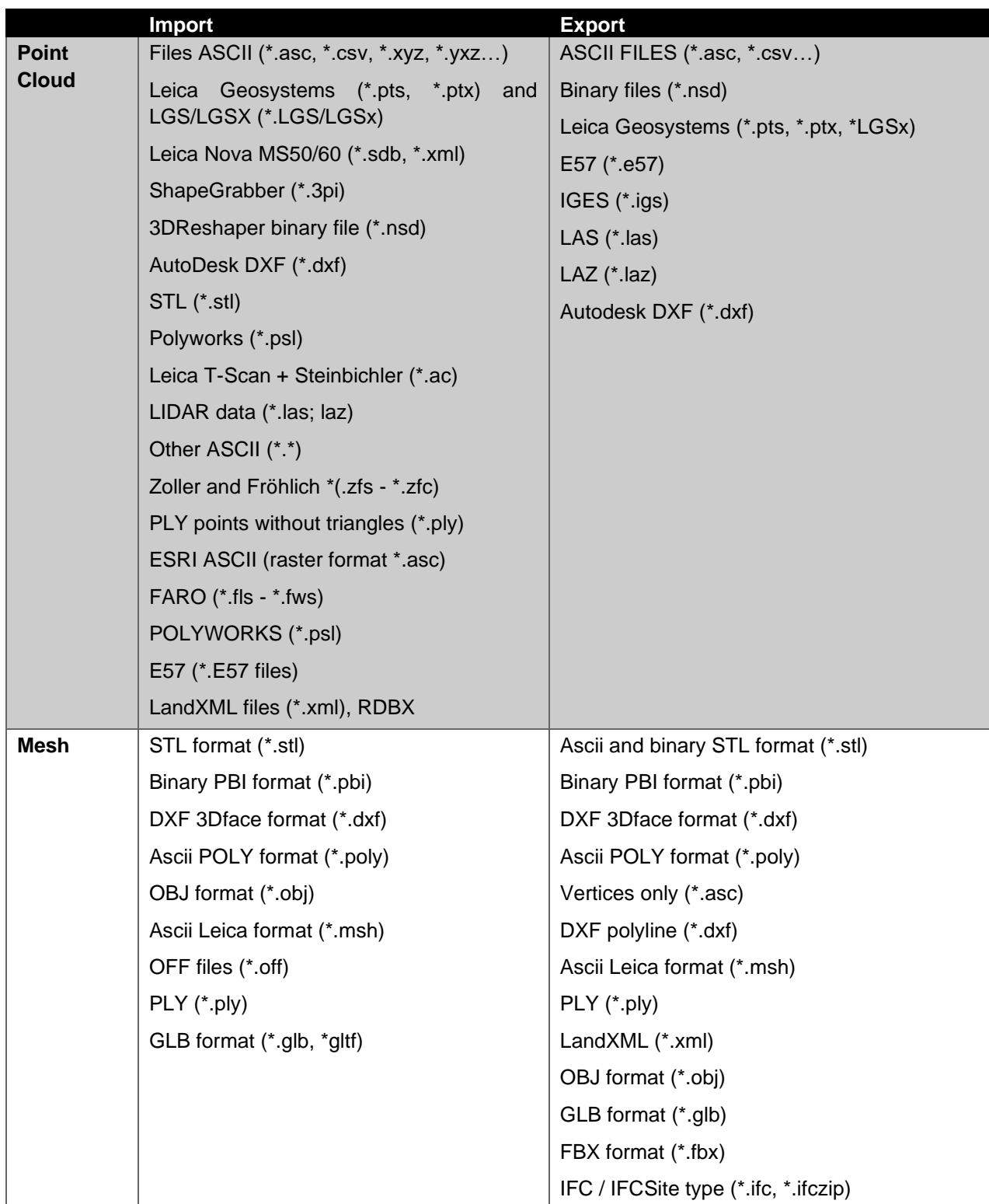

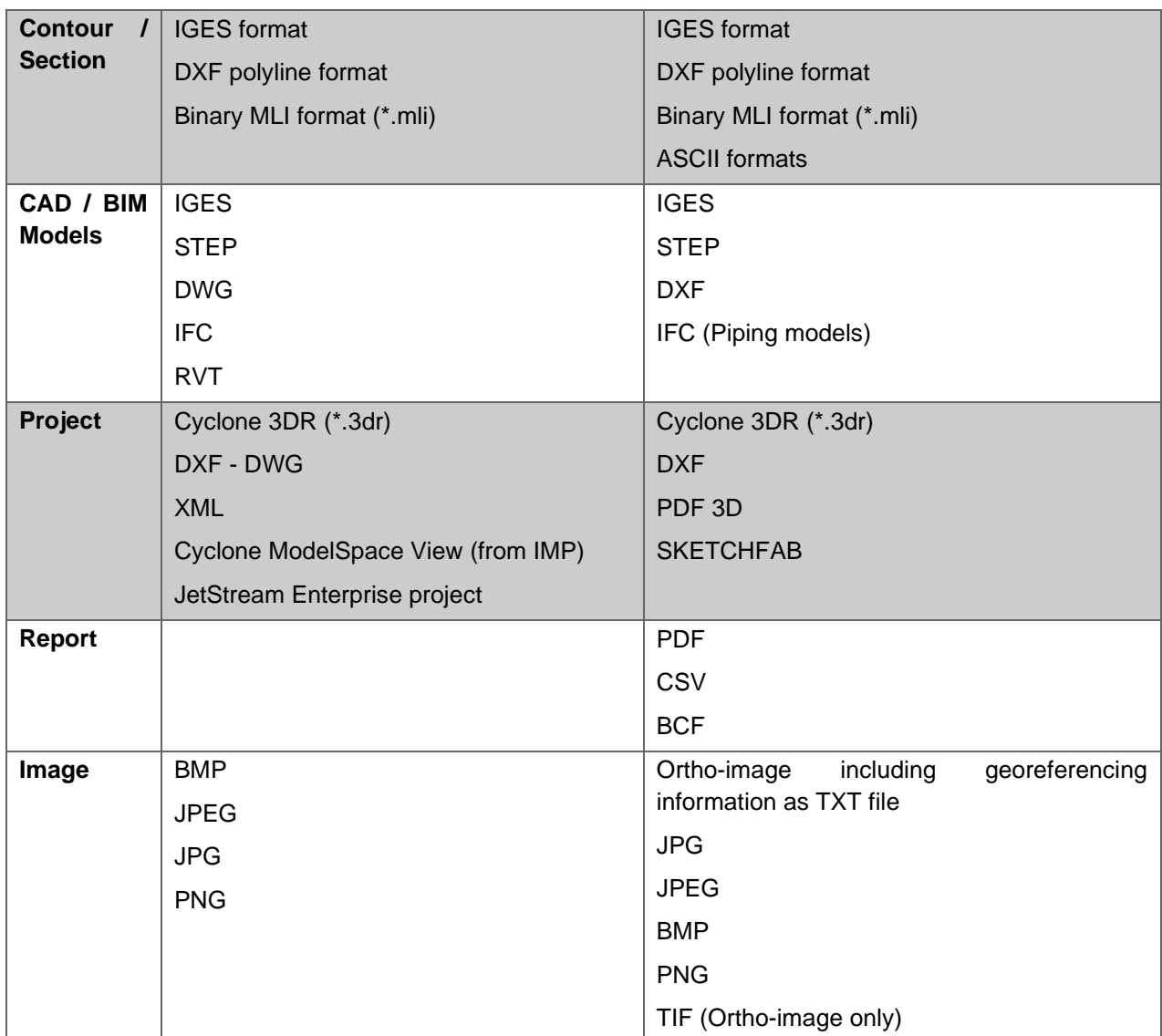

## <span id="page-12-0"></span>*Send To / Send From*

Cyclone 3DR provides "SendTo" features as well to import and export certain kinds of data with third-party products. More information is available in Cyclone 3DR documentation center (from the software help menu).

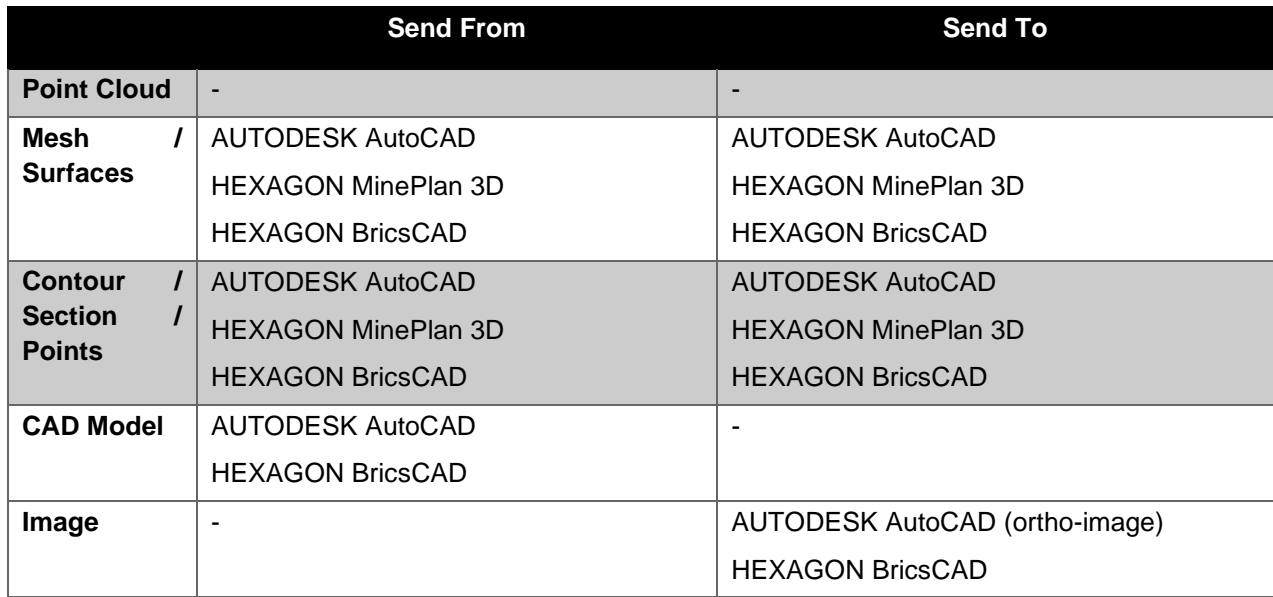

The following commands in Cyclone 3DR include a direct "Send to" capacity that provides the possibility to export the outputs in different layers in the CAD 3rd party software product:

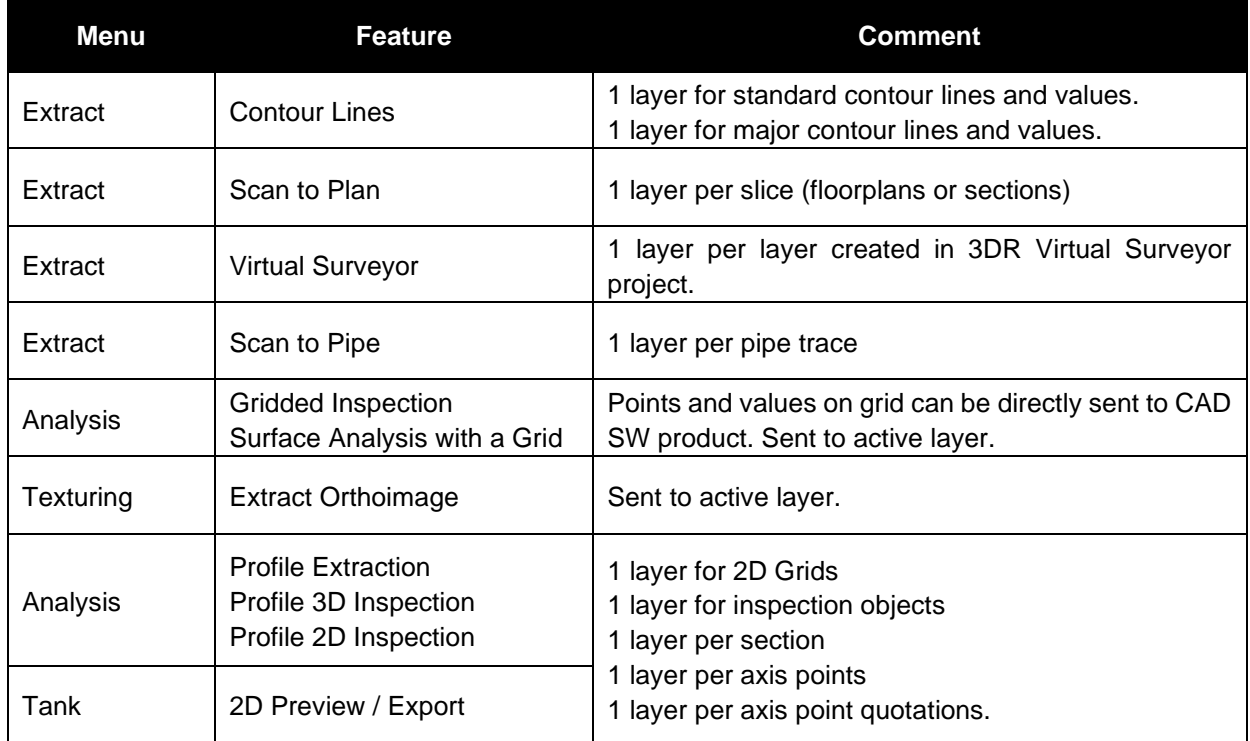

## <span id="page-13-0"></span>*Compatibility with native JetStream point clouds*

The following commands can use native JetStream point clouds (LGS/LGSX files or connection to Cyclone CORE, Cyclone REGISTER 360, Cyclone ENTERPRISE) as inputs. **In other words, it is not required to proceed a CloudWorx > Convert project step prior to execution of the listed features.**

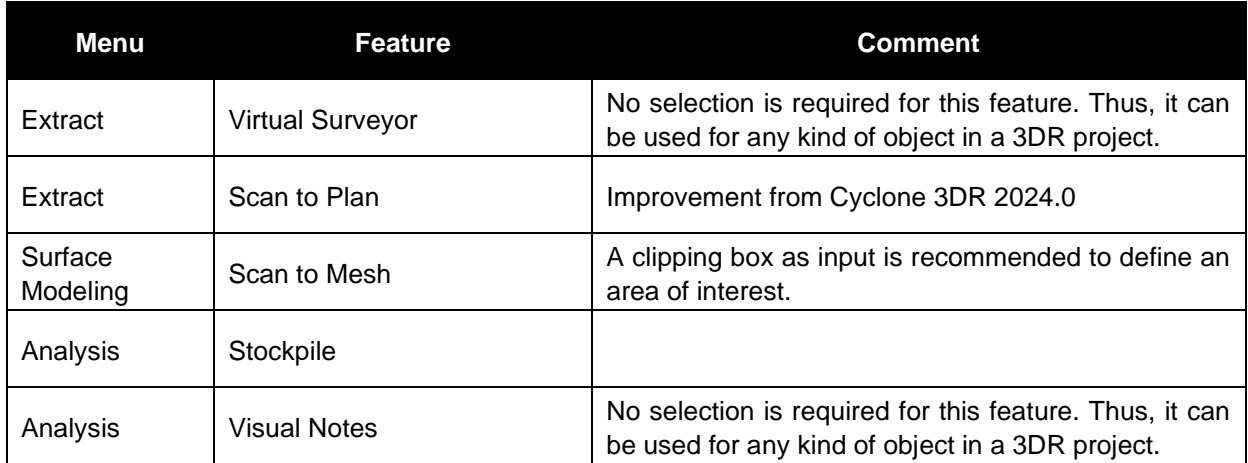

The functionalities of the menus View, CloudWorx and Script can obviously be used for JetStream point clouds.

## <span id="page-13-1"></span>*Connect to Cyclone FIELD360*

The connection from Cyclone FIELD360 to Cyclone 3DR (2024.0 version) projects is limited to TLS sensors:

- P-XX series
- RTC 360
- **BLK 360 (the two generations)**

# <span id="page-14-0"></span>*Export BCF tickets*

The following commands embed the capacity to export BCF (BIM Collaboration Format) files that contain information from IFC model for an open-BIM experience with other software and BIM solutions.

Cyclone 3DR 2024.0 support BCF 2.1 format (export).

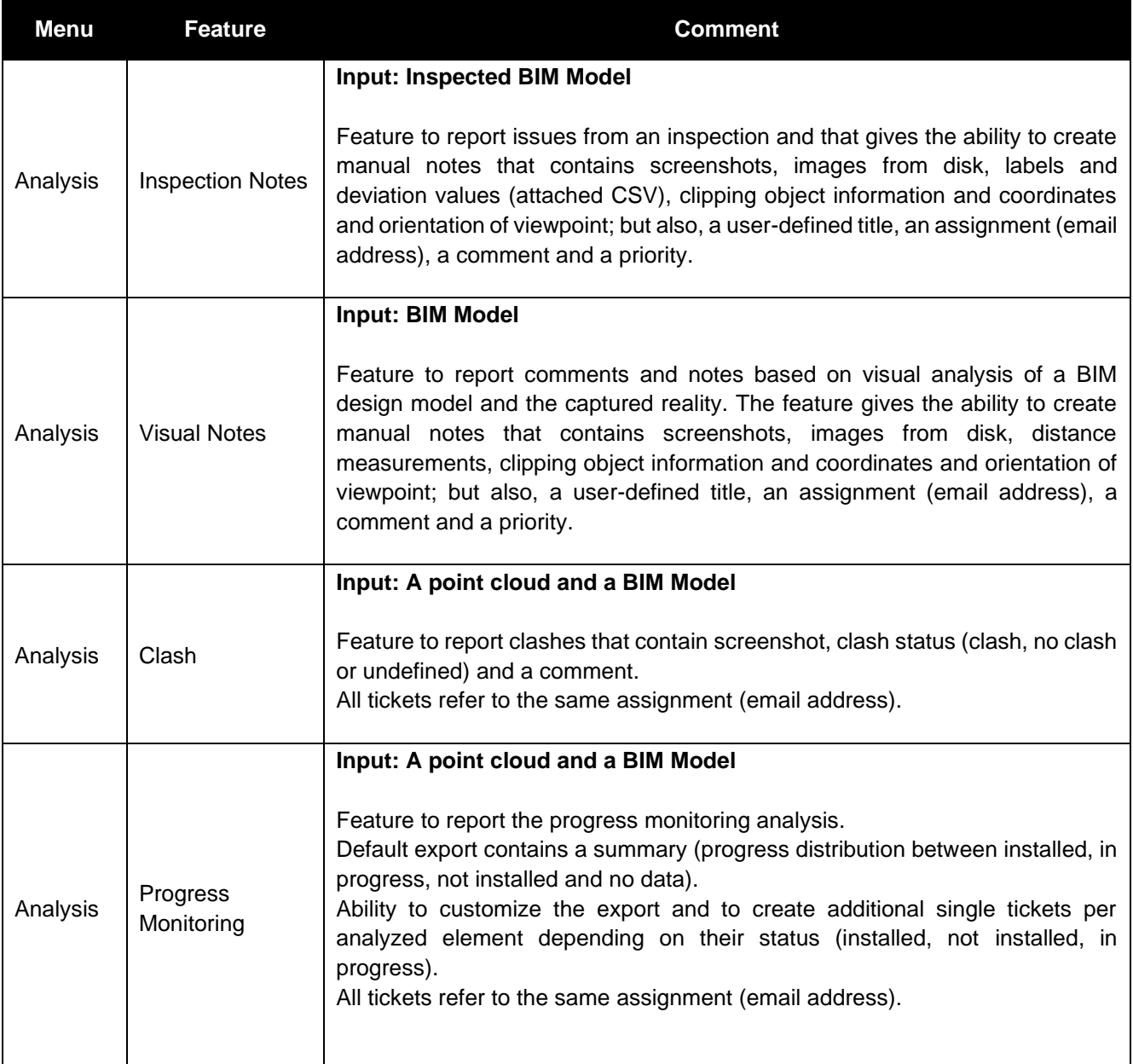

# <span id="page-15-0"></span>**Classification experience**

## <span id="page-15-1"></span>*Exchange formats for classification*

Classification of point clouds is saved and supported after Import/Export for the following formats:

## **E57, LAS, LAZ, LGS/LGSx**

## <span id="page-15-2"></span>*Models*

Within the 2024.0 version of Cyclone 3DR, the following classification models are exposed in the Auto-Classification feature

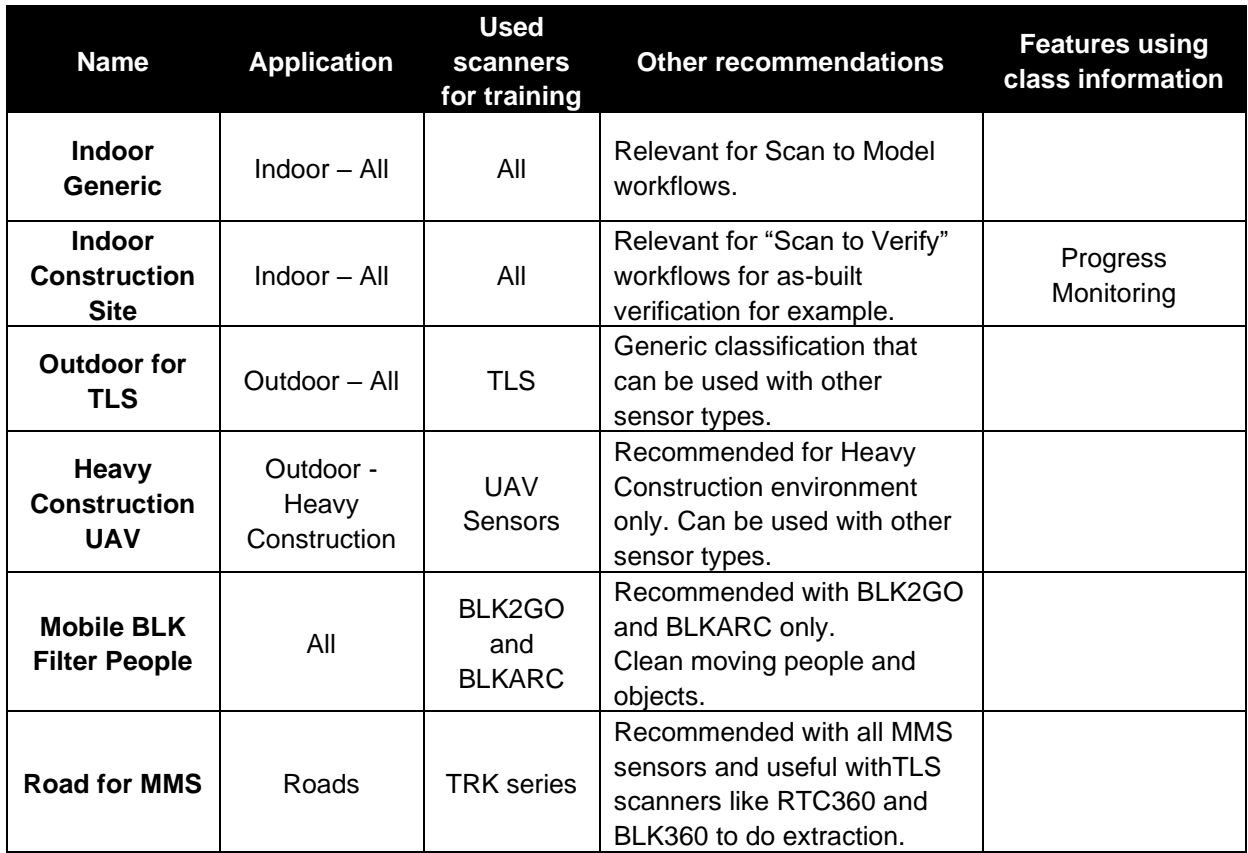

## <span id="page-15-3"></span>*Import / Export*

Please reference the Cyclone 3DR Technical Specification for a complete list of supported file types per license.

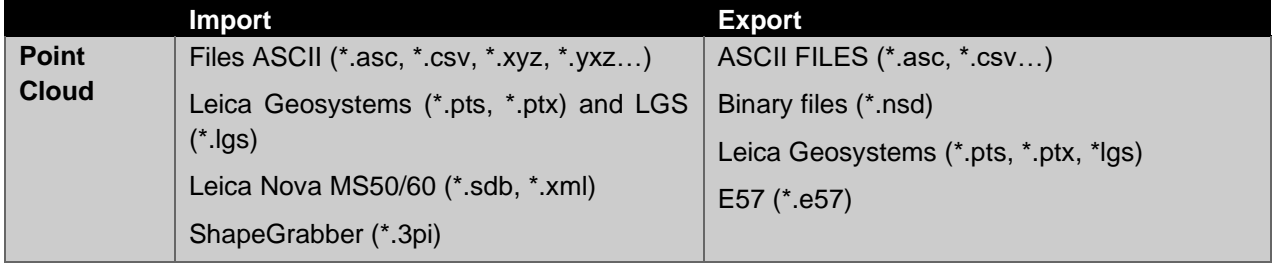

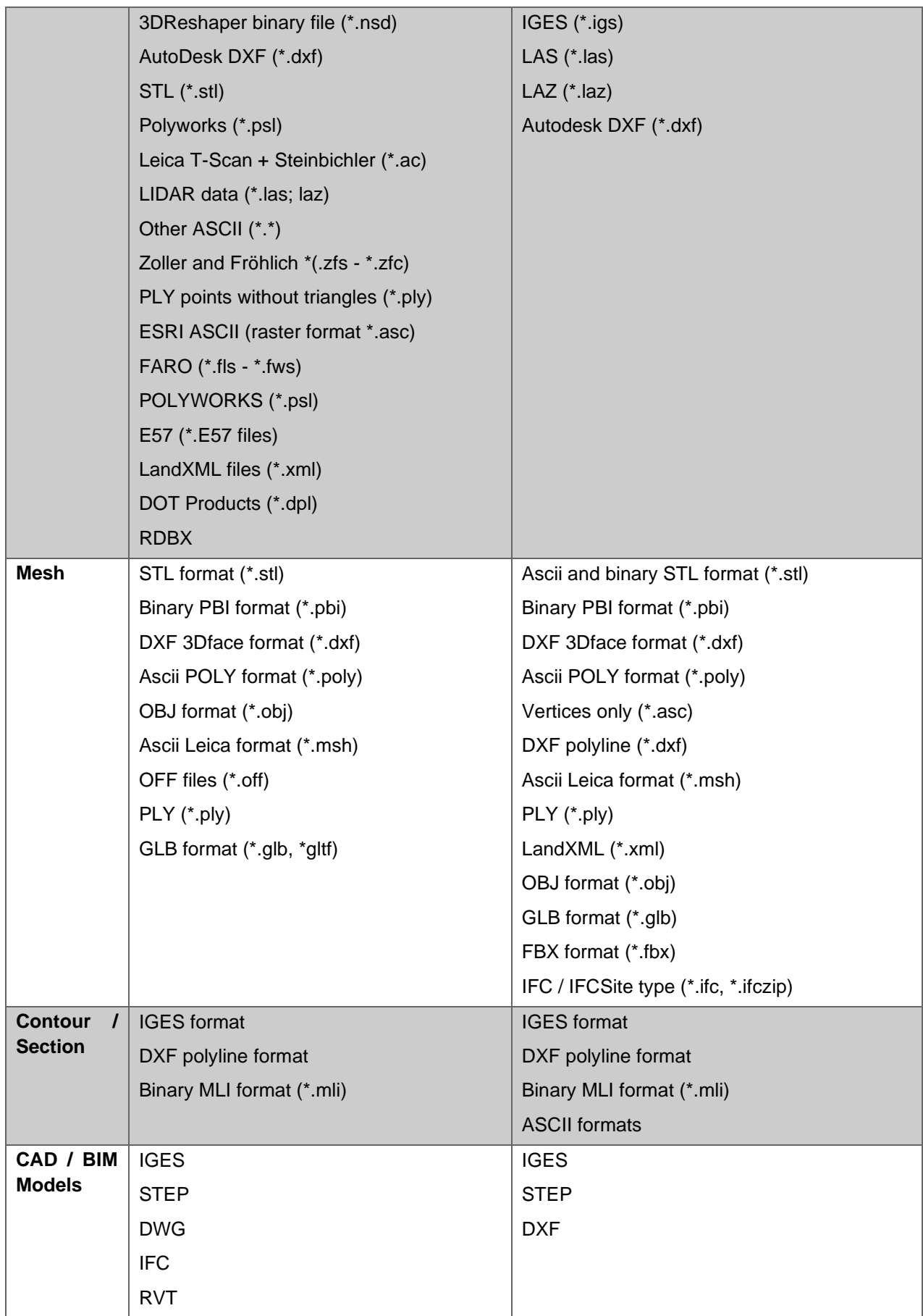

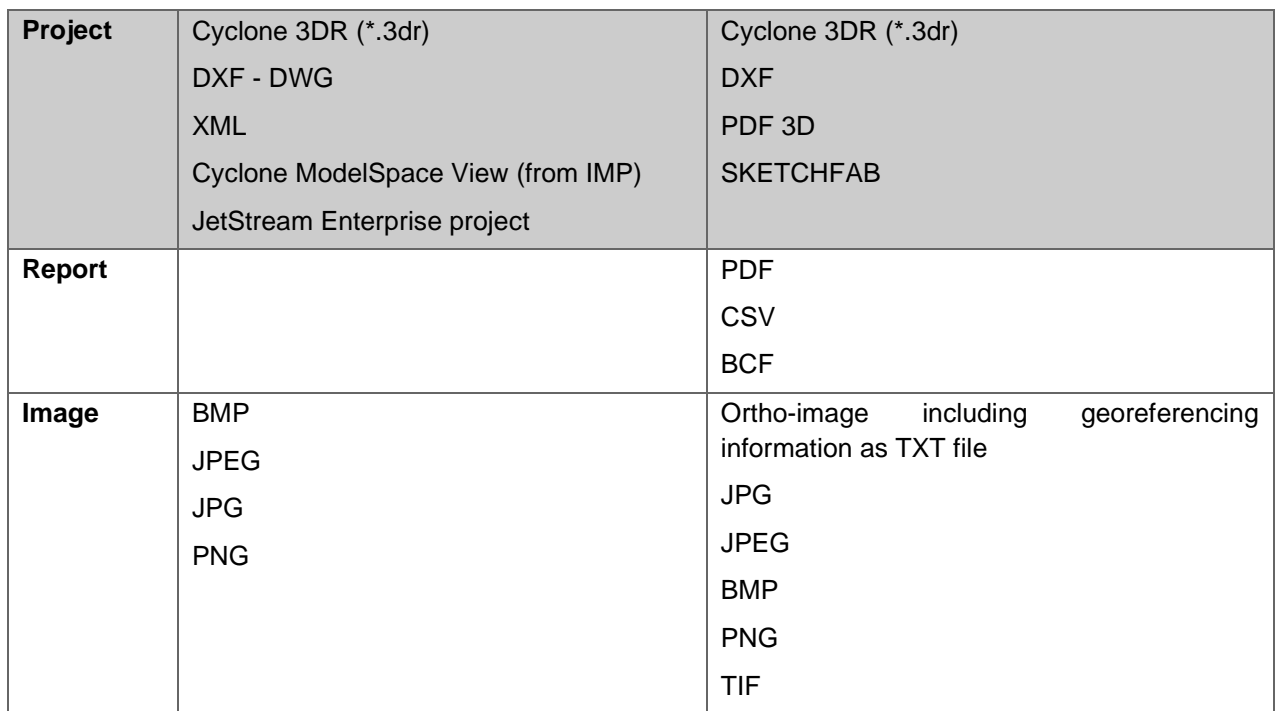

## <span id="page-18-0"></span>*Send To / Send From*

Cyclone 3DR provides "SendTo" features as well to import and export certain kinds of data with third-party products. More information is available in Cyclone 3DR documentation center (from the software help menu).

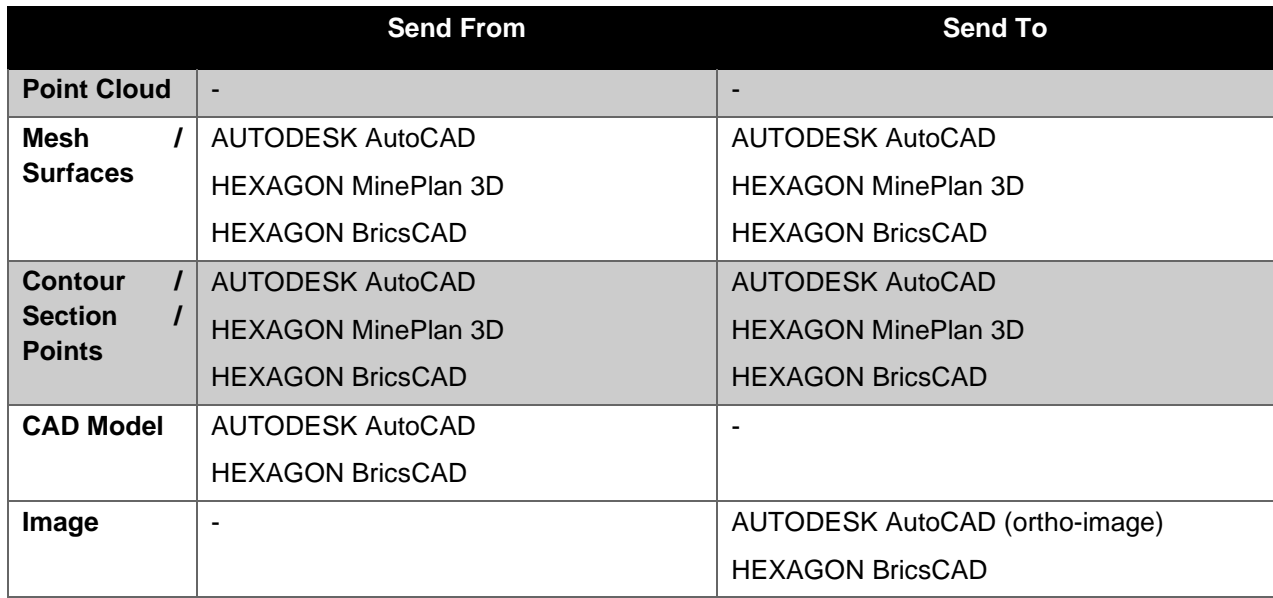

The following commands in Cyclone 3DR include a direct "Send to" capacity that provides the possibility to export the outputs in different layers in the CAD 3rd party software product:

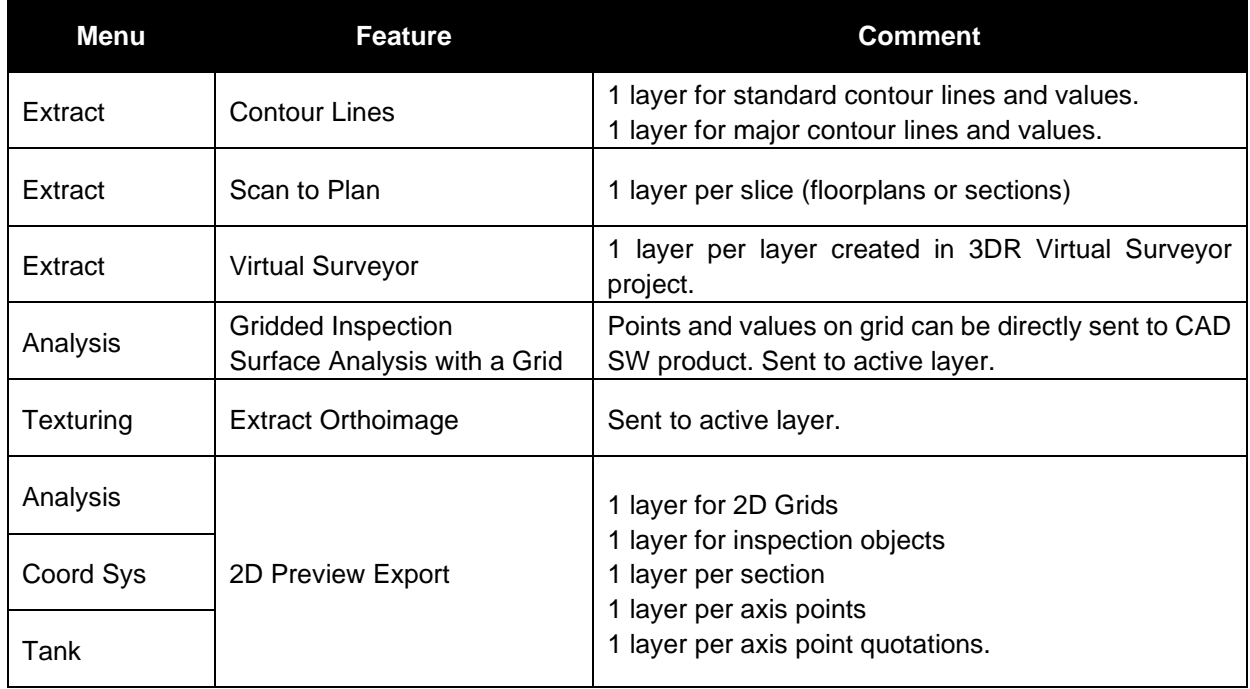

## <span id="page-19-0"></span>*Compatibility with native JetStream point clouds*

The following commands can use native JetStream point clouds (LGS files or connection to Cyclone CORE, Cyclone REGISTER 360, Cyclone ENTERPRISE) as inputs. **In other words, it is not required to proceed a CloudWorx > Convert project step prior to execution of the listed features.**

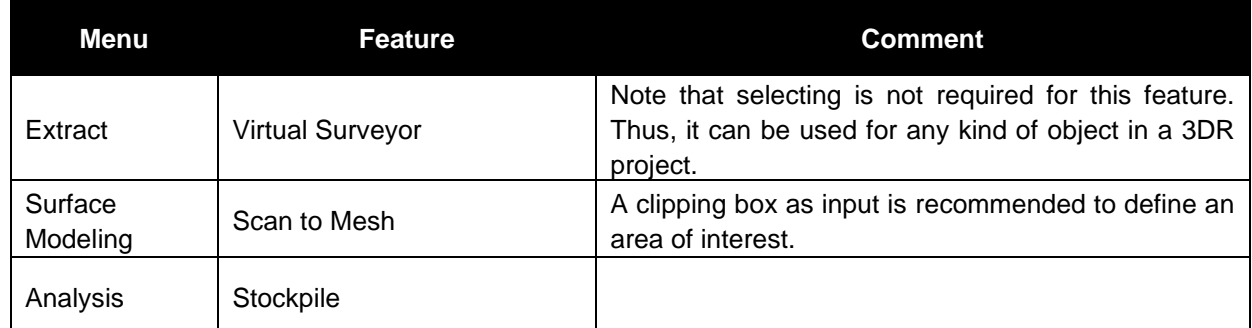

The functionalities of the menus View, CloudWorx and Script can obviously be used for JetStream point clouds.

### <span id="page-19-1"></span>*Point clouds with classification*

Classification of point clouds is saved and supported after Import/Export for the following formats:

#### **E57, LAS, LAZ, LGS**

# <span id="page-20-0"></span>*Export BCF tickets*

The following commands embed the capacity to export BCF (BIM Collaboration Format) files that contain information from IFC model for an open-BIM experience with other software and BIM solutions.

Cyclone 3DR 2024.0 support BCF 2.1 format (export).

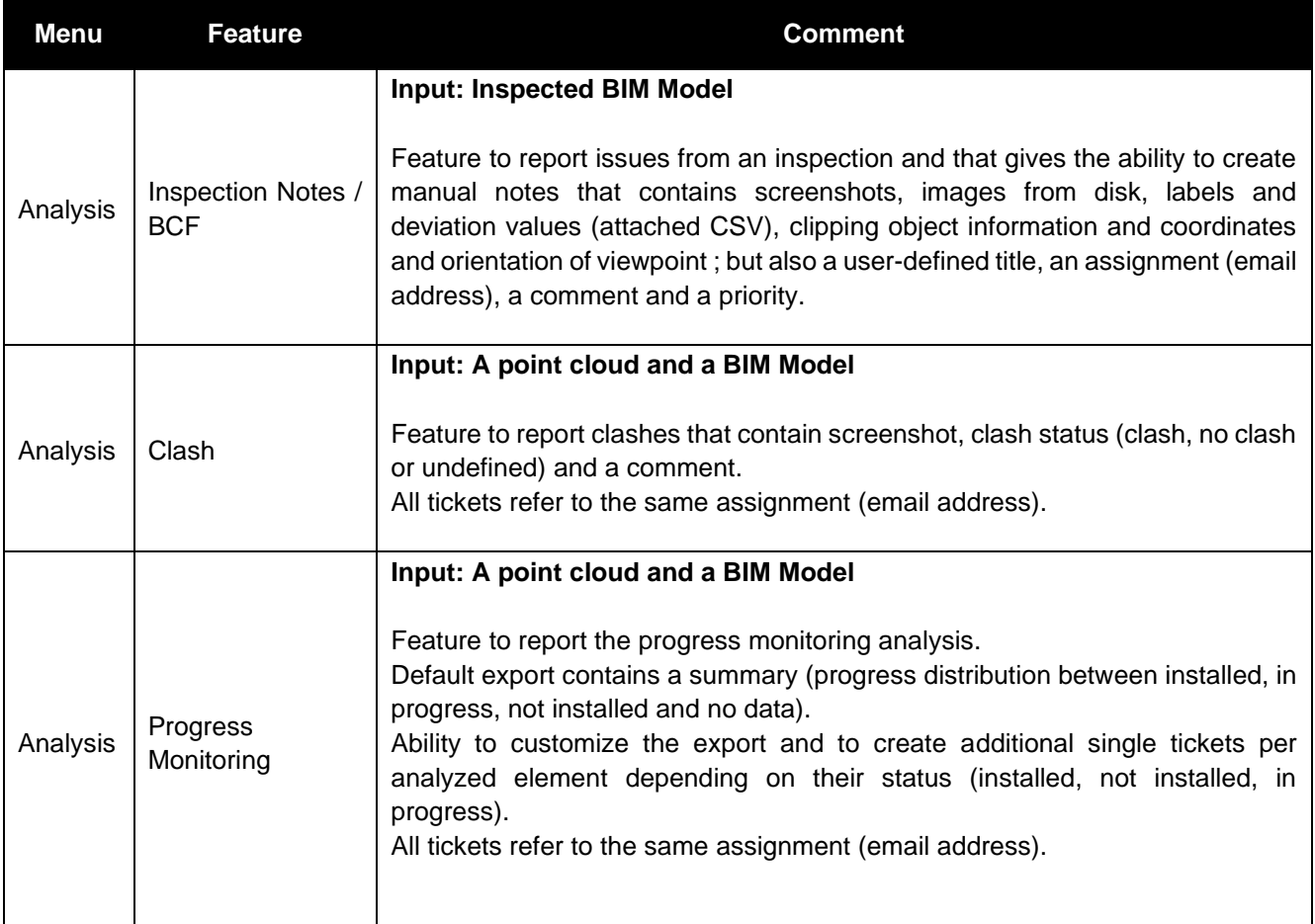